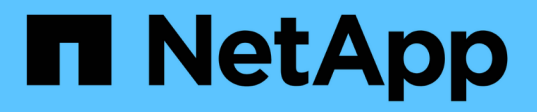

# **Effet du déplacement ou de la copie d'une LUN sur des copies Snapshot**

ONTAP 9

NetApp April 24, 2024

This PDF was generated from https://docs.netapp.com/fr-fr/ontap/san-admin/effect-moving-copying-lunsnapshot-copies-concept.html on April 24, 2024. Always check docs.netapp.com for the latest.

# **Sommaire**

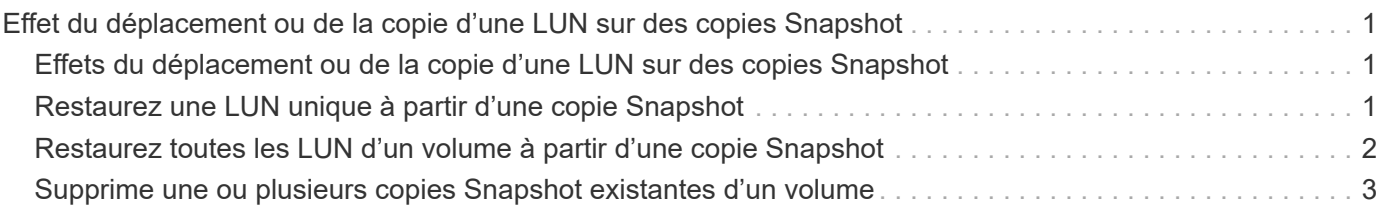

## <span id="page-2-0"></span>**Effet du déplacement ou de la copie d'une LUN sur des copies Snapshot**

### <span id="page-2-1"></span>**Effets du déplacement ou de la copie d'une LUN sur des copies Snapshot**

Les copies Snapshot sont créées au niveau du volume. Si vous copiez ou déplacez une LUN vers un autre volume, la règle de copie Snapshot de la LUN de destination est appliquée au volume copié ou déplacé. Si les copies Snapshot ne sont pas établies pour le volume de destination, les copies Snapshot ne sont pas créées pour la LUN déplacée ou copiée.

### <span id="page-2-2"></span>**Restaurez une LUN unique à partir d'une copie Snapshot**

Vous pouvez restaurer une seule LUN à partir d'une copie Snapshot sans restaurer l'intégralité du volume qui contient la même LUN. Vous pouvez restaurer la LUN sur place ou sur un nouveau chemin d'accès dans le volume. L'opération restaure uniquement la LUN sans affecter les autres fichiers ou LUN du volume. Vous pouvez également restaurer des fichiers avec des flux.

### **Ce dont vous avez besoin**

- Vous devez disposer d'espace suffisant sur votre volume pour mener à bien l'opération de restauration :
	- Si vous restaurez une LUN réservée à l'espace où la réserve fractionnaire est 0 %, vous devez avoir une fois la taille de la LUN restaurée.
	- Si vous restaurez une LUN réservée à l'espace où la réserve fractionnaire est de 100 %, vous avez besoin de deux fois la taille de la LUN restaurée.
	- Si vous restaurez une LUN non réservée à l'espace, seul l'espace utilisé pour la LUN restaurée est nécessaire.
- Une copie Snapshot de la LUN de destination doit avoir été créée.

Si l'opération de restauration échoue, la LUN de destination peut être tronquée. Dans ce cas, vous pouvez utiliser la copie Snapshot pour éviter la perte de données.

• Une copie Snapshot de la LUN source doit avoir été créée.

Dans de rares cas, la restauration de LUN peut échouer, ce qui laisse la LUN source inutilisable. Le cas échéant, vous pouvez utiliser la copie Snapshot pour rétablir l'état de la LUN juste avant la tentative de restauration.

• La LUN de destination et la LUN source doivent avoir le même type de système d'exploitation.

Si votre LUN de destination possède un type de système d'exploitation différent de votre LUN source, votre hôte peut perdre l'accès aux données à la LUN de destination après l'opération de restauration.

### **Étapes**

1. Depuis l'hôte, arrêtez l'ensemble de l'accès des hôtes au LUN.

- 2. Démontez la LUN sur son hôte de manière à ce que l'hôte ne puisse pas accéder à la LUN.
- 3. Annulez le mappage de la LUN :

lun mapping delete -vserver *vserver\_name* -volume *volume\_name* -lun *lun\_name* -igroup *igroup\_name*

4. Déterminez la copie Snapshot que vous souhaitez restaurer votre LUN sur :

volume snapshot show -vserver *vserver\_name* -volume *volume\_name*

5. Créer une copie Snapshot de la LUN avant de restaurer celle-ci :

volume snapshot create -vserver *vserver\_name* -volume *volume\_name* -snapshot *snapshot\_name*

6. Restaurer la LUN spécifiée dans un volume :

volume snapshot restore-file -vserver *vserver\_name* -volume *volume\_name* -snapshot *snapshot\_name* -path *lun\_path*

- 7. Suivez les étapes à l'écran.
- 8. Si nécessaire, mettre la LUN en ligne :

lun modify -vserver *vserver\_name* -path *lun\_path* -state online

9. Si nécessaire, remappage la LUN :

```
lun mapping create -vserver vserver_name -volume volume_name -lun lun_name
-igroup igroup_name
```
- 10. Depuis l'hôte, remontez la LUN.
- 11. Depuis l'hôte, redémarrez l'accès au LUN.

### <span id="page-3-0"></span>**Restaurez toutes les LUN d'un volume à partir d'une copie Snapshot**

Vous pouvez utiliser volume snapshot restore Commande permettant de restaurer toutes les LUN d'un volume spécifié à partir d'une copie Snapshot.

#### **Étapes**

1. Depuis l'hôte, arrêtez l'ensemble de l'accès des hôtes aux LUN.

L'utilisation de SnapRestore sans interrompre tout accès des hôtes aux LUN du volume peut entraîner une corruption des données et des erreurs système.

- 2. Démontez les LUN de cet hôte, de sorte que l'hôte ne puisse pas accéder aux LUN.
- 3. Annulez le mappage de vos LUN :

```
lun mapping delete -vserver vserver_name -volume volume_name -lun lun_name
-igroup igroup_name
```
4. Déterminez la copie Snapshot vers laquelle vous souhaitez restaurer votre volume :

volume snapshot show -vserver *vserver\_name* -volume *volume\_name*

5. Définissez votre paramètre de privilège sur Avancé :

set -privilege advanced

6. Restaurez vos données :

volume snapshot restore -vserver *vserver\_name* -volume *volume\_name* -snapshot *snapshot\_name*

- 7. Suivez les instructions à l'écran.
- 8. Remappage de vos LUN :

lun mapping create -vserver *vserver\_name* -volume *volume\_name* -lun *lun\_name* -igroup *igroup\_name*

9. Vérifiez que vos LUN sont en ligne :

lun show -vserver *vserver\_name* -path *lun\_path* -fields state

10. Si vos LUN ne sont pas en ligne, mettre-les en ligne :

lun modify -vserver *vserver\_name* -path *lun\_path* -state online

11. Modifiez votre paramètre de privilège sur admin :

set -privilege admin

- 12. A partir de l'hôte, remontez vos LUN.
- 13. Depuis l'hôte, redémarrez l'accès à vos LUN.

### <span id="page-4-0"></span>**Supprime une ou plusieurs copies Snapshot existantes d'un volume**

Vous pouvez supprimer manuellement une ou plusieurs copies Snapshot du volume. Pour ce faire, il vous faudra peut-être plus d'espace sur le volume.

### **Étapes**

1. Utilisez le volume snapshot show Commande pour vérifier les copies Snapshot que vous souhaitez supprimer.

cluster::> volume snapshot show -vserver vs3 -volume vol3 ---Blocks--- Vserver Volume Snapshot Size Total% Used% -------- ------- ----------------------- ----- ------ ---- vs3 vol3 snap1.2013-05-01 0015 100KB 0% 38% snap1.2013-05-08 0015 76KB 0% 32% snap2.2013-05-09\_0010 76KB 0% 32% snap2.2013-05-10 0010 76KB 0% 32% snap3.2013-05-10\_1005 72KB 0% 31% snap3.2013-05-10\_1105 72KB 0% 31% snap3.2013-05-10\_1205 72KB 0% 31% snap3.2013-05-10\_1305 72KB 0% 31% snap3.2013-05-10\_1405 72KB 0% 31% snap3.2013-05-10\_1505 72KB 0% 31% 10 entries were displayed.

2. Utilisez le volume snapshot delete Commande permettant de supprimer les copies Snapshot.

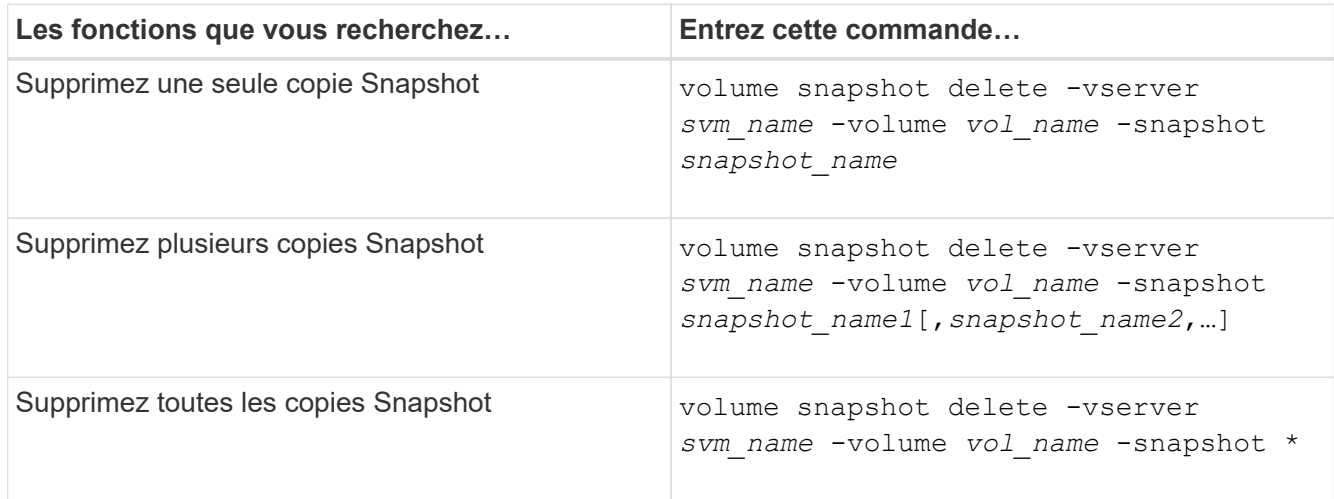

L'exemple suivant illustre la suppression de toutes les copies Snapshot du volume vol3.

cluster::> volume snapshot delete -vserver vs3 -volume vol3 \*

10 entries were acted on.

#### **Informations sur le copyright**

Copyright © 2024 NetApp, Inc. Tous droits réservés. Imprimé aux États-Unis. Aucune partie de ce document protégé par copyright ne peut être reproduite sous quelque forme que ce soit ou selon quelque méthode que ce soit (graphique, électronique ou mécanique, notamment par photocopie, enregistrement ou stockage dans un système de récupération électronique) sans l'autorisation écrite préalable du détenteur du droit de copyright.

Les logiciels dérivés des éléments NetApp protégés par copyright sont soumis à la licence et à l'avis de nonresponsabilité suivants :

CE LOGICIEL EST FOURNI PAR NETAPP « EN L'ÉTAT » ET SANS GARANTIES EXPRESSES OU TACITES, Y COMPRIS LES GARANTIES TACITES DE QUALITÉ MARCHANDE ET D'ADÉQUATION À UN USAGE PARTICULIER, QUI SONT EXCLUES PAR LES PRÉSENTES. EN AUCUN CAS NETAPP NE SERA TENU POUR RESPONSABLE DE DOMMAGES DIRECTS, INDIRECTS, ACCESSOIRES, PARTICULIERS OU EXEMPLAIRES (Y COMPRIS L'ACHAT DE BIENS ET DE SERVICES DE SUBSTITUTION, LA PERTE DE JOUISSANCE, DE DONNÉES OU DE PROFITS, OU L'INTERRUPTION D'ACTIVITÉ), QUELLES QU'EN SOIENT LA CAUSE ET LA DOCTRINE DE RESPONSABILITÉ, QU'IL S'AGISSE DE RESPONSABILITÉ CONTRACTUELLE, STRICTE OU DÉLICTUELLE (Y COMPRIS LA NÉGLIGENCE OU AUTRE) DÉCOULANT DE L'UTILISATION DE CE LOGICIEL, MÊME SI LA SOCIÉTÉ A ÉTÉ INFORMÉE DE LA POSSIBILITÉ DE TELS DOMMAGES.

NetApp se réserve le droit de modifier les produits décrits dans le présent document à tout moment et sans préavis. NetApp décline toute responsabilité découlant de l'utilisation des produits décrits dans le présent document, sauf accord explicite écrit de NetApp. L'utilisation ou l'achat de ce produit ne concède pas de licence dans le cadre de droits de brevet, de droits de marque commerciale ou de tout autre droit de propriété intellectuelle de NetApp.

Le produit décrit dans ce manuel peut être protégé par un ou plusieurs brevets américains, étrangers ou par une demande en attente.

LÉGENDE DE RESTRICTION DES DROITS : L'utilisation, la duplication ou la divulgation par le gouvernement sont sujettes aux restrictions énoncées dans le sous-paragraphe (b)(3) de la clause Rights in Technical Data-Noncommercial Items du DFARS 252.227-7013 (février 2014) et du FAR 52.227-19 (décembre 2007).

Les données contenues dans les présentes se rapportent à un produit et/ou service commercial (tel que défini par la clause FAR 2.101). Il s'agit de données propriétaires de NetApp, Inc. Toutes les données techniques et tous les logiciels fournis par NetApp en vertu du présent Accord sont à caractère commercial et ont été exclusivement développés à l'aide de fonds privés. Le gouvernement des États-Unis dispose d'une licence limitée irrévocable, non exclusive, non cessible, non transférable et mondiale. Cette licence lui permet d'utiliser uniquement les données relatives au contrat du gouvernement des États-Unis d'après lequel les données lui ont été fournies ou celles qui sont nécessaires à son exécution. Sauf dispositions contraires énoncées dans les présentes, l'utilisation, la divulgation, la reproduction, la modification, l'exécution, l'affichage des données sont interdits sans avoir obtenu le consentement écrit préalable de NetApp, Inc. Les droits de licences du Département de la Défense du gouvernement des États-Unis se limitent aux droits identifiés par la clause 252.227-7015(b) du DFARS (février 2014).

#### **Informations sur les marques commerciales**

NETAPP, le logo NETAPP et les marques citées sur le site<http://www.netapp.com/TM>sont des marques déposées ou des marques commerciales de NetApp, Inc. Les autres noms de marques et de produits sont des marques commerciales de leurs propriétaires respectifs.